# Chapitre 8: Introduction aux réseaux INF1070 Utilisation et administration des systèmes informatiques

Jean Privat & Alexandre Blondin Massé

Université du Québec à Montréal

v213

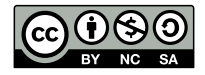

# Plan

### **1** Internet

2 Couche réseau

<sup>3</sup> Couche transport

4 Communication sécurisée

**6** Réseaux locaux

## Réseaux

### Exemple d'utilisation

- Afficher une page dans un navigateur
- Se connecter à un serveur avec ssh

#### Principe des réseaux informatiques

- Des programmes **communiquent**
- Sur des ordinateurs **différents** (matériel et logiciel)
- Connectés via une **infrastructure**
- Communications régies par des **protocoles** (HTTP, SSH, etc.)

### Difficultés du domaine

- Beaucoup d'acronymes
- Concepts imbriqués
- Nombreux détails techniques nécessaires

# Représentation schématisée

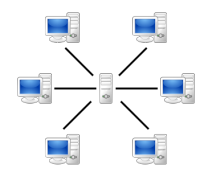

Client-serveur Pair-à-pair (source: Wikipedia) (source: Wikipedia)

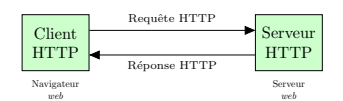

Navigateur-Serveur *web* Client SSH-Serveur SSH

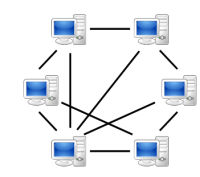

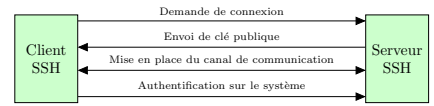

# Le *web* et Internet

### Le *web* = espace d'information

- Ensemble de ressources (hypertexte, images, sons, …)
- Identifiées de façon unique (on va y revenir)
- Interconnectées par des hyperliens
- Aussi appelé la *toile*

#### $Internet = rése$ au de réseaux

- Réseaux de fournisseurs d'accès (ISP, *internet service provider*): Bell, Videotron, RISQ, CANARIE
- Réseaux d'entreprises et d'institutions
- Réseaux locaux personnels
- Réseaux cellulaires

**Attention**: Internet  $\neq$  le *web* 

# Internet

# À qui appartient Internet?

#### Gouvernance

- Pas d'autorité centrale
- Réseau distribué
- Basé sur la coopération
- Who runs the Internet?

### Trois joueurs majeurs

- ICANN (*Internet Corporation for Assigned Names and Numbers*)
- $\rightarrow$  Regroupe les acteurs techniques, gère les adresses IP, noms de domaine, numéros de port, …
- ISOC (*Internet Society*)
- $\rightarrow$  Regroupe les utilisateurs généraux, garantit un développement ouvert, tenant compte des utilisateurs.
- IGF (*Internet Governance Forum*)
- $\rightarrow$  Créé par les Nations unies, impact politique.

# Géré à l'aide de protocoles ★★

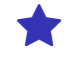

### Protocole

- Codifie la communication entre membres d'un réseau
- Définit les format et l'ordre des messages envoyés
- Définit les actions à faire lors de la réception de messages

### Règles

- Requêtes déraisonnables ou malicieuses
- Problèmes de sécurité

# Quiz de protocoles  $\qquad \qquad \bullet$

### • HTTP:

J. Privat & A. Blondin Massé (UQAM) Chapitre 8: Introduction aux réseaux **INF1070 v213 CC-BY-NC-SA** 9/54

# Quiz de protocoles et de la protocole de la protocole de la protocole de la protocole de la protocole de la protocole de la protocole de la protocole de la protocole de la protocole de la protocole de la protocole de la pr

- 
- HTTP: *Hypertext Transfer Protocol*, le protocole du web • SSH:

# Quiz de protocoles et de la protocole de la protocole de la protocole de la protocole de la protocole de la protocole de la protocole de la protocole de la protocole de la protocole de la protocole de la protocole de la pr

- 
- HTTP: *Hypertext Transfer Protocol*, le protocole du web
- SSH: *Secure Shell*, connexion sécurisée (chiffrée)
- $\bullet$  IP:

- HTTP: *Hypertext Transfer Protocol*, le protocole du web
- SSH: *Secure Shell*, connexion sécurisée (chiffrée)
- IP: *Internet Protocol*, protocole principal d'internet
- SMTP:

- HTTP: *Hypertext Transfer Protocol*, le protocole du web
- SSH: *Secure Shell*, connexion sécurisée (chiffrée)
- IP: *Internet Protocol*, protocole principal d'internet
- SMTP: *Simple Mail Transfer Protocol* transfert de courriels
- DHCP:

- HTTP: *Hypertext Transfer Protocol*, le protocole du web
- SSH: *Secure Shell*, connexion sécurisée (chiffrée)
- IP: *Internet Protocol*, protocole principal d'internet
- SMTP: *Simple Mail Transfer Protocol* transfert de courriels
- DHCP: *Dynamic Host Configuration Protocol*, configuration automatique des paramètres internet d'une machine
- Ethernet: Commutation de paquets dans réseau local
- UDP:

- HTTP: *Hypertext Transfer Protocol*, le protocole du web
- SSH: *Secure Shell*, connexion sécurisée (chiffrée)
- IP: *Internet Protocol*, protocole principal d'internet
- SMTP: *Simple Mail Transfer Protocol* transfert de courriels
- DHCP: *Dynamic Host Configuration Protocol*, configuration automatique des paramètres internet d'une machine
- Ethernet: Commutation de paquets dans réseau local
- UDP: *User Datagram Protocol*, un autre protocole d'internet
- TCP:

- HTTP: *Hypertext Transfer Protocol*, le protocole du web
- SSH: *Secure Shell*, connexion sécurisée (chiffrée)
- IP: *Internet Protocol*, protocole principal d'internet
- SMTP: *Simple Mail Transfer Protocol* transfert de courriels
- DHCP: *Dynamic Host Configuration Protocol*, configuration automatique des paramètres internet d'une machine
- Ethernet: Commutation de paquets dans réseau local
- UDP: *User Datagram Protocol*, un autre protocole d'internet
- TCP: *Transmission Control Protocol*, un autre protocole d'internet
- « **TCP/IP** » désigne abusivement les protocoles d'internet en général

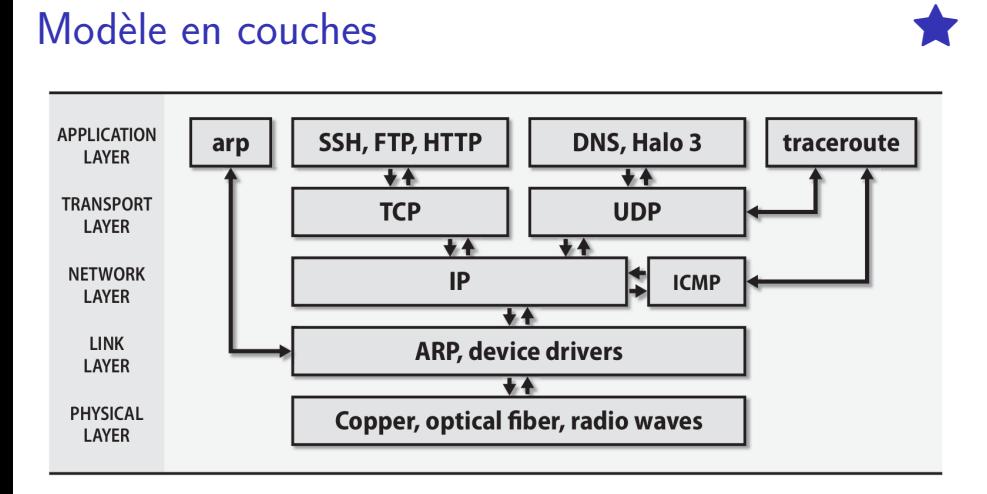

Figure 1: Tiré de Unix and Linux System Administration Handbook

Plus de détails dans INF3271 Téléinformatique

## Couche physique et liaison

Transmission effective des signaux entre des machines adjacentes sur un même réseau

- Normes IEEE 802
- Ethernet (normes IEEE 802.3)
- Wi-Fi (normes IEEE 802.11)

### Adresse MAC (*Media Access Control*)

- Appelée aussi **adresse physique**
- Associée à une **interface réseau**
- Ethernet: 48 bits, 6 groupes hexadécimaux. 5e:ff:56:a2:af:15
- Les 3 premiers octets désignent le fabriquant (OUI, *Organizationally Unique Identifier*)

```
$ ip -brief link show
wlp108s0 6a:10:d8:8e:f0:34
eth0 64:4b:f0:01:9a:ad
```
# Couche réseau

# $IP =$  Internet Protocol  $\blacklozenge$

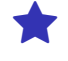

### **Objectifs**

- Livrer des paquets de données
- Sur Internet à travers les différents sous-réseaux
- Vers un hôte destination
- Seulement en se fiant à **son adresse IP**

### Adresse IP

- Attribuée aux **interfaces réseaux** d'une machine connectée à Internet.
- Même idée qu'une adresse postale

### La commande ping

- ping vérifie la disponibilité d'un hôte
- Utilise le protocole ICMP
- Envoie une requête ECHO\_REQUEST et attend une réponse ECHO\_RESPONSE
- Utile pour vérifier la connexion
- Certaines machines ou routeurs bloquent les pings

```
$ ping wikipedia.org
PING wikipedia.org (208.80.154.224) 56(84) bytes of data.
64 bytes from text-lb.eqiad.wikimedia.org (208.80.154.224): icmp_seq=1 ttl=59 time=31.7 ms
64 bytes from text-lb.eqiad.wikimedia.org (208.80.154.224): icmp_seq=2 ttl=59 time=29.7 ms
[...]
```
# Adresse IP

## IPv4 (1981)

- Codée sur **32 bits**
- Représentée par 4 chiffres de 0 à 255
- Exemple: 132.208.246.6
- Problème: pas assez d'adresses  $(\approx 4G)$
- Solution actuelle: traduction d'adresse
- (NAT = *network address translation*)

### IPv6 (1998)

- Codée sur **128 bits**
- Représentée par 8 groupes de 4 hexadécimaux
- Exemple: 2001:0db8:0000:85a3:0000:0000:ac1f:8001
- Résoud différents problèmes (dont l'épuisement des adresses)
- Supporté dans la plupart des cas, mais complexe à intégrer

# Adresses IP spéciales **CO**

Hôte local (*localhost*)

Désigne la machine courante Pas besoin d'interface réseau

- Nom de domaine: localhost
- IPv4: 127.0.0.1 (en fait 127.0.0.0/8, c'est-à-dire 127.\*.\*.\*)
- IPv6: ::1 (c'est-à-dire 0:0:0:0:0:0:0:1)

### Réseau privé

Ces adresses ne peuvent être routées

On les utilise pour des réseaux locaux (LAN, *local area networks*)

- 10.0.0.0/8, c'est-à-dire 10.\*.\*.\*
- 172.16.0.0/12, c'est-à-dire de 172.16.\*.\* à 172.31.\*.\*
- 192.168.0.0/16, c'est-à-dire 192.168.\*.\*

# Adresse IP d'une interface réseau

ip — information sur les interfaces réseau (extra) (ou ifconfig déprécié)

**\$ ip -brief addr show** lo UNKNOWN 127.0.0.1/8 ::1/128 enp0s25 DOWN wlp4s0 UP 192.168.1.128/24 fe80::3479:c2c9:cde3:d789/64

- lo (*loopback device*): interface virtuelle vers elle-même
- enp0s25: interface physique (DOWN = désactivée)
- $w1p4s0$ : interface sans-fil (UP = activée)
- Adresse IPv4: 192.168.1.128
- Adresse IPv6: fe80::3479:c2c9:cde3:d789

# Système de noms de domaines

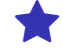

- $\bullet$  DNS  $=$  Domain Name System
- Établir le lien entre **nom** et une **adresse IP** (et inversement)
- Objectif: rendre les URL plus lisibles
- Exemples: ageei-uqam.slack.com et info.uqam.ca

host — conversion entre nom de domaine et adresse IP (extra)

```
$ host uqam.ca
uqam.ca has address 132.208.246.6
$ host labunix.uqam.ca
labunix.uqam.ca has address 132.208.132.48
$ host java.labunix.uqam.ca
java.labunix.uqam.ca has address 132.208.132.52
```
Autre outil pour utiliser DNS: dig (extra)

# Hiérarchie des noms de domaine

- **Fédération** de registres gérée par l'IANA (*Internet Assigned Numbers Authority*)
- Maintient des registres par organisations (Verisign, CIRA, etc.)
- Données réparties dans une **hiérarchie de serveurs** DNS

### TLD = *Top level domain*

- Noms au premier niveau
- Exemples: ca, com, org, edu, gov, etc.

### Exemple (info.uqam.ca)

- root: géré par l'IANA
- ca: géré par la CIRA (*Canadian Internet Registration Authority*)
- uqam: géré par l'UQAM
- info: géré par le département d'informatique

# DHCP = *Dynamic Host Configuration Protocol*

- Beaucoup d'utilisateurs se connectent à un même réseau
- Pas tout le monde sait configurer une adresse IP manuellement
- Le nombre d'adresses IP disponibles est limité
- Les clients ne sont pas toujours tous connectés

### Solution

- Attribuer un adresse IP de façon dynamique
- Configurer automatiquement le masque réseau, la passerelle et le serveur de noms

### Qui l'utilise?

- Le fournisseur d'accès (*ISP = Internet service provider*)
- L'organisation ou l'entreprise (exemple, l'UQAM)
- Votre routeur à la maison

# Suivre des paquets

traceroute: affiche le chemin suivi par des paquets jusqu'à un hôte

```
$ traceroute google.com
traceroute to google.com (172.217.13.142), 30 hops max,
   60 byte packets
[...]
12 yul02s05 -in-f14.1e100.net (172.217.13.142) 4.248 ms
    4.284 ms 3.899 ms
```
Certaines machines ou routeurs bloquent traceroute (*timeout*)

# Algorithme de traceroute and the control of  $\Theta$

### Stratégie de sondage

- Sonde par essai et erreur
- Jusqu'à destination
- Ou jusqu'à ce que le nombre max de sauts soit atteint
- Le comportement est configurable

### Options de traceroute

- -m, --max-hops le nombre maximum de sauts
- -p, --port spécifie le port
- -I, --icmp sonde avec ICMP ECHO
- -T, --tcp sonde avec TCP SYN
- -U, --udp sonde avec UDP

# Exemple

**\$ sudo traceroute -T wikipedia.org** traceroute to wikipedia.org (208.80.154.224), 30 hops max, 60 byte packets 1 \_gateway (132.208.137.1) 0.232 ms 0.207 ms 0.365 ms 2 132.208.2.81 (132.208.2.81) 0.439 ms 0.496 ms 0.531 ms 3 132.208.2.126 (132.208.2.126) 0.523 ms 0.565 ms \* [...] 15 wikimedia -ic-308845-ash-b1.c.telia.net (80.239.132.226) 23.335 ms 26.381 ms 26.414 ms 16 text-lb.eqiad.wikimedia.org (208.80.154.224) 26.066 ms 25.745 ms 25.839 ms

Couche transport

# Les protocoles TCP et UDP

### TCP = *Transmission control protocol*

- Transmission avec connexion (*handshaking*)
- Flots d'octets (*stream*)
- Fiable contre: perte de paquets, duplication de données, mauvais ordonnancement, congestion, *timeout*
- Quitte à ce que ce soit plus lent

### UDP = *User datagram protocol*

- Transmission sans connexion (unidirectionnelle)
- Paquets de données (*datagram*)
- Moins fiable (pas les garanties de TCP)
- Plus rapide
- Utilisé pour du temps réel
- Ou dans les réseaux qu'on sait fiables

# Ports **All Accounts**

- Point de communication
- Associé à un **processus** sur une machine
- Identifié par un **numéro**
- Utilisé en particulier par TCP et UDP

### **Ports connus** (*well-known ports*), ou **ports du système**

- De 1 à 1023, liste maintenue par IANA
- $\rightarrow$  Sous Unix, nécessite les droits root pour être utilisés

#### **Ports enregistrés**

• De 1024 à 49151, liste maintenue par IANA

#### **Ports éphémères**, ou **ports dynamiques**

- De 49152 à 65535
- Souvent attribués par le système pour les clients

# Quiz sur les numéros de port  $\Theta$

• 80 sur TCP:

• 80 sur TCP: HTTP

• 22 sur TCP:

- 80 sur TCP: HTTP
- 22 sur TCP: SSH
- 443 sur TCP:

- 80 sur TCP: HTTP
- 22 sur TCP: SSH
- 443 sur TCP: HTTP sur TLS (HTTPS)
- 25 sur TCP:

- 80 sur TCP: HTTP
- 22 sur TCP: SSH
- 443 sur TCP: HTTP sur TLS (HTTPS)
- 25 sur TCP: SMTP
- 53 sur TCP et UDP:

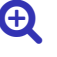

- 80 sur TCP: HTTP
- 22 sur TCP: SSH
- 443 sur TCP: HTTP sur TLS (HTTPS)
- 25 sur TCP: SMTP
- 53 sur TCP et UDP: DNS
- 67 et 68 sur UDP:

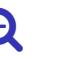

J. Privat & A. Blondin Massé (UQAM) Chapitre 8: Introduction aux réseaux INF1070 v213 CC-BY-NC-SA 27/54

# Quiz sur les numéros de port  $\Theta$

- 80 sur TCP: HTTP
- 22 sur TCP: SSH
- 443 sur TCP: HTTP sur TLS (HTTPS)
- 25 sur TCP: SMTP
- 53 sur TCP et UDP: DNS
- 67 et 68 sur UDP: DHCP

### Noms de services

Dans de nombreux outils, un nom du service facile à mémoriser peut être utilisé à la place du numéros du port /etc/services fait la correspondance entre des noms et numéros

# *Sockets* (prises)

### C'est quoi?

- *Socket* = « interface de connexion » ou « prise réseau »
- Point d'entrée/sortie de processus avec le réseau
- Abstraction utilisée par les programmes
- C'est rare de les manipuler directement

### Composante d'une *socket* internet TCP ou UDP

- Une adresse IP
- Un numéro de port
- Un protocole de transport (TCP, UDP)

### D'autres sockets ?

- Protocoles réseaux plus rares
- Mécanisme de communication inter-processus (sans réseau)

### Information sur les *sockets*

```
ss — affiche des informations sur les sockets (extra)
(ou netstat déprécié)
```
- -a affiche toutes les *sockets*
- -l affiche seulement les *sockets* en mode « écoute » (LISTEN)
- -m affiche l'utilisation mémoire des *sockets*
- -t affiche les *sockets* TCP
- -u affiche les *sockets* UDP

```
$ ss -ta
State Local Address:Port Peer Address:Port
LISTEN 0.0.0.0:ssh 0.0.0.0:*
LISTEN 127.0.0.1:ipp 0.0.0.0:*
ESTAB 192.168.1.128:56434 173.194.66.188:https
ESTAB 192.168.1.128:46174 151.101.193.69:https
[...]
ESTAB 192.168.1.128:40676 172.217.13.134:https
```
# La commande netcat

nc — crée une socket (extra)

• -l pour se mettre en mode « écoute »

**\$ nc [options] hôte port**

#### Exemple:

```
# Terminal 1
# Crée une socket qui écoute sur le port 3333
$ nc -l 3333 | lolcat
# Terminal 2
# Adresse IP est 192.168.1.128
# Transmet du texte via une socket
$ ls | nc 192.168.1.128 3333
```
Communication sécurisée

# Sécurité de l'information

### **Contexte**

- Le réseau est un environnement potentiellement **hostile**
- Toute suite d'octets peut être lue, interceptée, trafiquée
- → Il faut des **objectifs** de sécurité
- $\rightarrow$  Et des **moyens** pour les atteindre

### Cours connexes

On va survoler des concepts de base Pour en savoir plus:

- INF4471 Introduction à la sécurité informatique
- INF600C Sécurité des logiciels et exploitation de vulnérabilités

# Objectif: critères de sensibilité (triade CIA) →

### Confidentialité (*Confidentiality*)

- L'information n'est pas disponible aux acteurs non autorisés
- $\rightarrow$  Un adversaire ne peut lire ou comprendre l'information

### Intégrité (*Integrity*)

- L'information est exacte et complète
- $\rightarrow$  Un adversaire ne peut altérer ou injecter de l'information

### Disponibilité (*Availability*)

- L'information est effectivement disponible aux acteurs autorisés
- $\rightarrow$  Un serveur éteint est sécuritaire mais pas très utile

# Moyen: contrôle d'accès ⋆

### Identification

- Assertion de l'identité
- « Je suis John Doe »

### Authentification

- Vérification de l'identité d'un acteur identifié
- « Pour preuve, mon PIN est 1234 »

### Autorisation

- Détermine l'accès aux ressources d'un acteur authentifié
- « Je veux retirer 500\$ du compte 123456789 »

# Moyen: Cryptographie

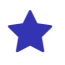

- **Cryptologie**: la science du secret, au croisement de l'informatique et des mathématiques
- **Cryptographie**: science des codes secrets permettant de protéger la confidentialité de messages
- **Cryptanalyse**: science des attaques pour briser ces codes secrets
- Un peu de terminologie
	- **Chiffrement** (*encryption*) Transformation d'un message pour qu'il soit illisible
	- **Déchiffrement** (*decryption*) Transformation inverse permettant de récupérer le message • **Clé**
	- Information permettant de (dé-)chiffrer un message
	- **Chiffre** (*cipher*) Algorithme de chiffrement/déchiffrement

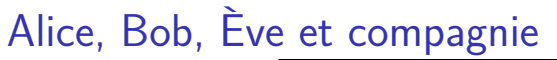

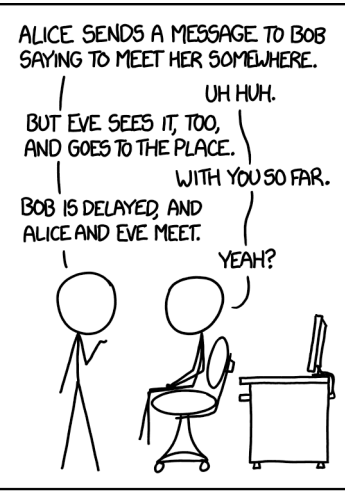

I'VE DISCOVERED A WAY TO GET COMPUTER SCIENTISTS TO LISTEN TO ANY BORING STORY.

Source: https://xkcd.com/1323/

# Chiffrement symétrique

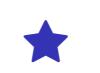

- La même clé est connue de Alice et de Bob
- Elle est utilisée pour chiffrer et déchiffrer

### Hypothèses mathématiques

- Facile de chiffrer/déchiffrer si on connaît la clé
- Difficile de chiffrer/déchiffrer sans la clé

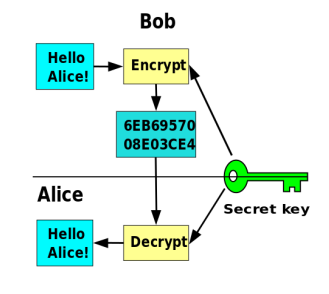

Source: Wikipedia

# Chiffrement asymétrique

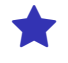

- Chacun possède une clé **privée** et une clé **publique**
- La clé privée ne doit pas être divulguée
- La clé publique peut être diffusée sans restriction
- Mêmes hypothèses sur la facilité/difficulté de chiffer/déchiffrer
- Peut être utilisé pour des **signatures électroniques**

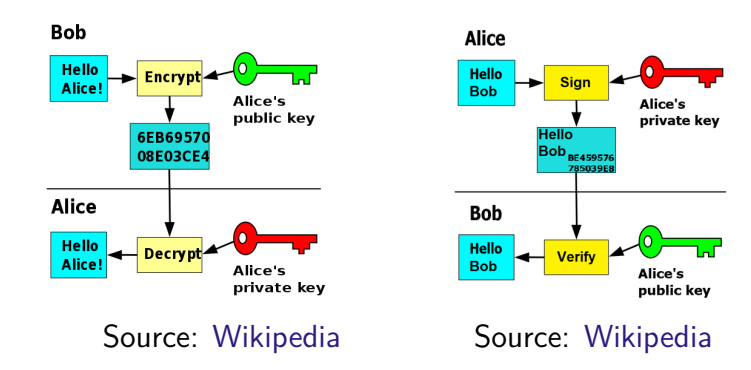

# Public Key

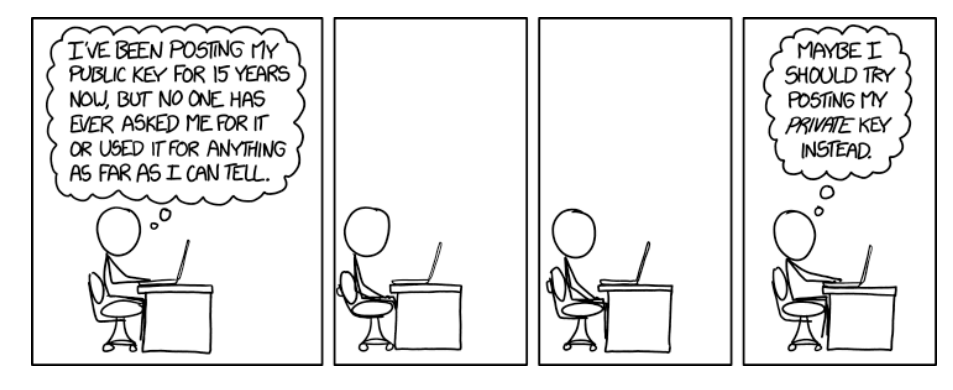

Source: https://xkcd.com/1553/ (2015)

# $HTTPS = HTTP sur TLS$

- HTTPS = *Hypertext transfer protocol secure*
- TLS = *Transport layer security* Anciennement: SSL = *Secure sockets layer*
- Port par défaut: 443
- Indique au navigateur de chiffrer les échanges d'information: URL, requêtes, en-tête, *cookies*, réponses, etc.

### Objectifs de TLS

- Confidentialité: les messages sont illisibles par des tiers
- Intégrité: les messages ne peuvent être altérés (*MITM attack*)
- Authentification: l'identité du serveur est vérifiée

**Attention** La communication n'est pas invisible pour autant « de 2h à 3h du matin, l'IP 132.208.132.52 a échangé avec le serveur

https://xn--jinf1070-ff7e.xyz/ pour 3Go de données. »

## Certificat électronique

- Le certificat permet l'authentification du serveur
- Il est fourni par le serveur lors de la connexion
- Il est vérifié par le client (navigateur)
- Pour plus de détails: voir le cadenas (  $\triangleq$  ) à côté de l'URL

### Autorités de certification

- Délivre les certificats (service commercial)
- Confirme l'identité du propriétaire (audits)
- Fournit une preuve de la validité du certificat (signature)
- Exemples: Let's Encrypt IdenTrust, Comodo, DigiCert, etc.

### Chaîne de confiance

- Le certificat du serveur est signé par un autre certificat
- Ainsi de suite jusqu'à un certificat racine
- Les certificats racines des autorités sont connus des navigateurs
- L'utilisateur fait confiance au navigateur

Réseaux locaux

# Réseau local

 $\bullet$  LAN = Local area network

### **Technologie**

- Ensemble d'ordinateurs
- Connectés par une infrastructure réseau commune
- Ethernet et Wi-Fi

### **Besoins**

- Permettre aux machines du réseau de communiquer
- Permettre l'accès à internet
- Protéger les machines des attaques de l'extérieur

### Routeur

- Passerelle entre deux réseaux
- Utilise une table de routage pour distribuer les paquets

#### Routeur  $et +$

Les routeurs personnels modernes ont plus de services

- Point d'accès Wi-Fi: pour les clients sans fil
- Serveur DHCP: pour attribuer des adresses IP aux clients
- Serveur DNS: pour cacher et relayer les requêtes DNS
- Pare-feu: pour appliquer une politique de sécurité
- NAT: pour router les adresses privées

# Pare-feu (*firewall*)

Applique une politique de sécurité réseau

### **Filtrage**

- Sens des paquets
- Origine ou destination des paquets (IP, protocole, port)
- Données des paquets (applicatif)

#### Contrôle et surveillance

• Surveillance d'activité

# Traduction d'adresse réseau (NAT, *network address translation*)

- Permet l'accès au réseau
- Cache l'adresse réelle des clients
- Maintient l'état des connexions

# Pare-feu système

Le système d'exploitation a son propre pare-feu

iptables outil d'administration du pare-feu (Linux)

• Voir https://netfilter.org/

ufw (*uncomplicated firewall*) gestion simplifiée du pare-feu (extra)

- enable/disable activer/désactiver le pare-feu
- status afficher l'état d'un pare-feu
- allow/deny/reject/limit ajouter une règle
- delete supprimer une règle

```
$ ufw allow in http # Requête HTTP entrante permise
$ ufw reject out smtp # Pas d'envoi de courriel
$ ufw allow 80/tcp # Permettre TCP sur le port 80
$ ufw deny 53 # Interdire les accès au port 53
```
# Exemple

Permettre l'accès à Apache:

```
$ sudo ufw enable
$ sudo ufw app list
Available applications:
 Apache
 Apache Full
 OpenSSH
 ...
$ sudo ufw allow 'Apache Full '
$ sudo ufw status
Status: active
To Action From
-- ------ ----
Apache Full ALLOW Anywhere
Apache Full (v6) <br>
ALLOW Anywhere (v6)
```
Note: sous Debian il faut utiliser « WWW Full » par exemple

# Tunnels et réseau privé virtuel

La communication entre deux ordinateurs sur internet peut être limitée

- Environnement hostile
- Pare-feux agressifs
- Adresses non-routables

#### **Tunnel**

- Établissement d'un canal de communication sécurisé
- Utilisation de ce canal pour faire passer un autre protocole

### Réseau privé virtuel (VPN)

- Étendre un réseau privé sur un réseau public
- Transparent pour les applications
- $\rightarrow$  Elles communiquent comme sur un seul réseau privé
- Peut cacher l'identité des machines (NAT)

### Tunnel SSH: redirection de port

- D'un coté: un réseau local inaccessible de l'extérieur
- De l'autre coté: un réseau distant inaccessible de l'extérieur
- $\rightarrow$  Sauf une machine distante example.com accessible par ssh

### Accéder à un service distant à partir du réseau local

- ssh ouvre un port portlocal sur la machine locale
- Qui est redirigé vers un port portdistant
- Sur une machine distante hotedistant
- **\$ ssh -L portlocal:hotedistant:portdistant serveur.com**

### Accéder à un service local à partir du réseau distant

- ssh ouvre un port portdistant sur la machine distante
- Qui est redirigé vers un port portlocal
- Sur une machine locale hotelocal

```
$ ssh -R portdistant:hotelocal:portlocal example.com
```
# Exemple complet

- Notre machine n'est pas accessible de l'extérieur !
- Comment accéder à notre Apache depuis la machine java ?

**\$ ssh -R 8888:localhost:80 java.labunix.uqam.ca \$ curl http://localhost:8888**

#### Attention

- La première ligne est exécutée sur notre machine
- $\rightarrow$  Le premier « localhost » désigne notre machine
- La seconde ligne est exécutée sur java
- $\rightarrow$  Le second « localhost » désigne la machine java

## Pièce en un acte

### **Personnages**

- apache: serveur HTTP sur notre machine locale
- ssh: client ssh sur notre machine locale
- sshd: serveur ssh sur la machine java distante
- curl: client HTTP sur la machine java distante

### Acte 1, scène 1 (ssh, sshd)

**\$ ssh -R 8888:localhost:80 java.labunix.uqam.ca**

- ssh/sshd: crée un tunnel entre les deux machines
- sshd: ouvre un socket sur java, port 8888
- sshd: ouvre un shell interactif pour l'utilisateur

# Pièce en un acte (suite)

### Acte 1, scène 2 (ssh, sshd, curl, apache)

**\$ curl http://localhost:8888**

- curl: se connecte au port 8888 de java et écrit la requête HTTP
- sshd: reçoit la requête et l'envoie à ssh via le tunnel
- ssh: se connecte sur notre machine, port 80 et copie la requête
- apache: lit la requête et envoie la réponse (à ssh)
- ssh: passe la réponse dans le tunnel (à sshd)
- sshd: passe la réponse (à curl)
- curl: affiche la réponse à l'écran

# Redirection d'une application graphique  $\bigoplus$

**\$ ssh -X blondin\_al@java.labunix.uqam.ca** Password: **\$ cd Pictures/ \$ display debian.png \$ gedit**

#### Attention!

- Possiblement lent
- Plus ou moins déprécié
- La machine distante a un accès total à votre interface
- $\rightarrow$  capture d'écran import -window root ecran.png
- → capture clavier xinput test-xi2 --root

# I'm an Idiot

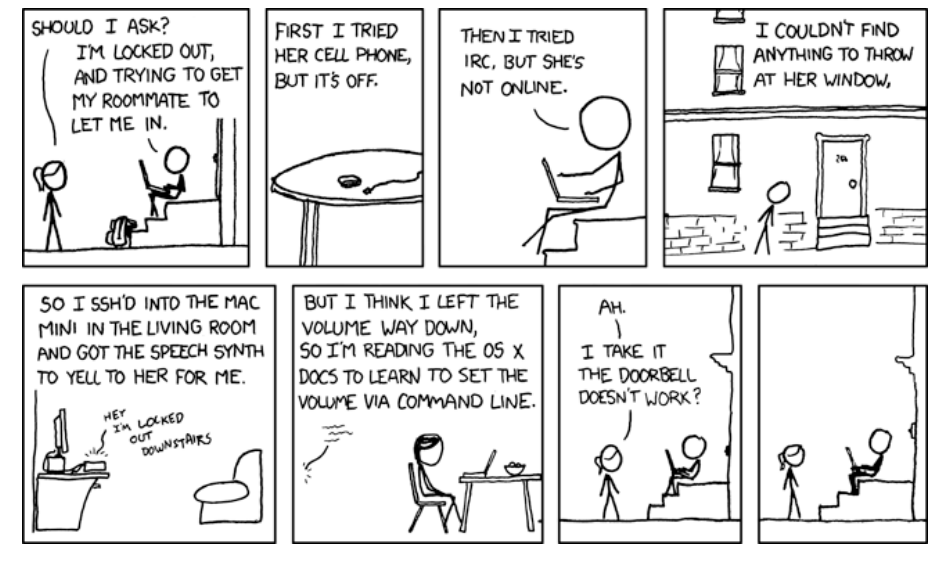

Source: https://xkcd.com/530/ (2009)

J. Privat & A. Blondin Massé (UQAM) Chapitre 8: Introduction aux réseaux **INF1070 v213 CC-BY-NC-SA** 54 / 54